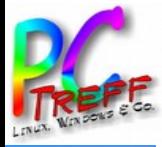

**en**

# **SCHRIFTEN-MANAGEMENT**

# PC-Treff-BB VHS Aidlingen, 9. Februar 2019 Thema **»Linux-Tools«**

<u>በ</u> **CTreff**<u>ስገ</u> <u>ስገ</u> **VHSAidlin g**ທ  $\boldsymbol{\mathsf{C}}$ H $\frac{\mathsf{L}}{\mathsf{R}}$  : T $\blacksquare$ N-M  $\blacktriangleleft$ Z  $\blacktriangleleft$ G $\blacksquare$  $\geq$  $\blacksquare$ NH **©** $\sim$ **019Holg er-W ulf H ölig**

*Holger-Wulf Hölig*

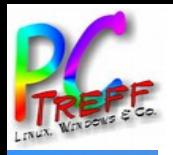

# **TOOLS UND TIPPS**

- Der Font-Manager (deutsch auch Schriften-Verwalter, Wasserfall, …)
- Der Font-Viewer
	- wird (oft) mit dem Font-Manager mitinstalliert
	- dient zum Betrachten nicht installierter Schriften
- MS-Grundschriften

(wenn man auf MS-Kompatibilität angewiesen ist)

**Tipps und Quellen für weitere Schriften** 

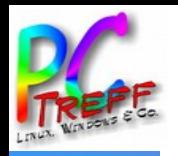

## **WOZU EINEN FONT-MANAGER?**

- zum Arbeiten mit vielen installierten Schriften
- zum Erstellen umfangreicherer Layouts
- zum Vergleichen ähnlicher Schriftschnitte
- für detaillierte Informationen zu
	- Dateityp (Type 1, Open Type, True Type [Container], …)
	- Lizenzen, Copyright
- ggf. zum Installieren / Löschen einzelner Fonts (klappt leider nicht immer / distributionsabhängig)

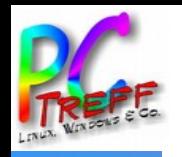

## **WAS LEISTET DER FONT-MANAGER?**

- Überblick über die installierten Schriften
- Vergleichen ähnlicher Schriftfonts
- Überblick über Vorhandensein bestimmter Schnitte und Auszeichnungen
- Überprüfen der Vollständigkeit des Zeichensatzes (Umlaute, ẞ/ß, ggf. bestimmte Sonderzeichen)
- Aus-/Einblenden einzelner Fonts (-teile) (z. B. »Noto« mit seinen vielen gewöhnlich nicht benötigten Schriften für Arabisch, indische Sprachen, …)

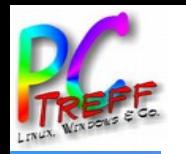

#### **DER FONT-MANAGER KANN AUßERDEM ...**

- Schriften in Sammlungen organisieren
- Sammlungen im-/exportieren und sichern
- Schriften nach Kriterien ordnen, z. B.
	- **Schriftart** (Serif-, Grotesk-, Deko-, gebrochene, Handschriften …)
	- **Schriftschnitt** bzw. Schriftauszeichnung: *Familie* (Helvetica, Futura, Garamond, Slabserif, …) *Stärke* (fett, mager, …) *Lage* (schräg, kursiv, …) *Zeichenweite* (sehr weit bis sehr eng; g e s p e r r t ist Laufweite!)

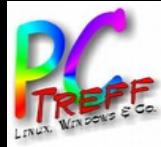

# **SCHRIFTARTEN**

Serifen-, Grotesk-, Deko-, gebrothene, Handschrift, ...

# **SCHRIFTSCHNITTE oder -AUSZEICHNUNGEN**

Helvetica, Futura; Garamond, Slabserif, ... Familie: **fett - halbfett - normal -** mager - dünn ... Stärke:  $\text{aufrecht} - \text{schräg};$   $\text{kursiv} - \text{kursiv} - \text{aufrecht};$ ... Lage: Weite:  $weit-normal - schmal - eng ...$ 

*Fig. 1: Schriftarten, -schnitte, -auszeichnungen*

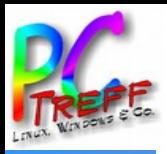

# **SOWIE …**

- Schriften nach Fontkategorien ordnen
	- Dateityp (LibreOffice verarbeitet z. B. seit Version 5.3 keine Type 1- Fonts [= Adobe Postscript] mehr wie Bitstream Charter oder Nimbus)
	- Herausgeber und Lizenz
- Fontbenutzerberechtigungen zeigen
	- Systemschriften (in /usr/share/fonts/ usf.)
	- Userfonts (in /home/persönlicher\_Ordner/.fonts)
- auf sonstige Font-Tools von GNOME zugreifen z. B. den Font-Viewer

ທ

**©**

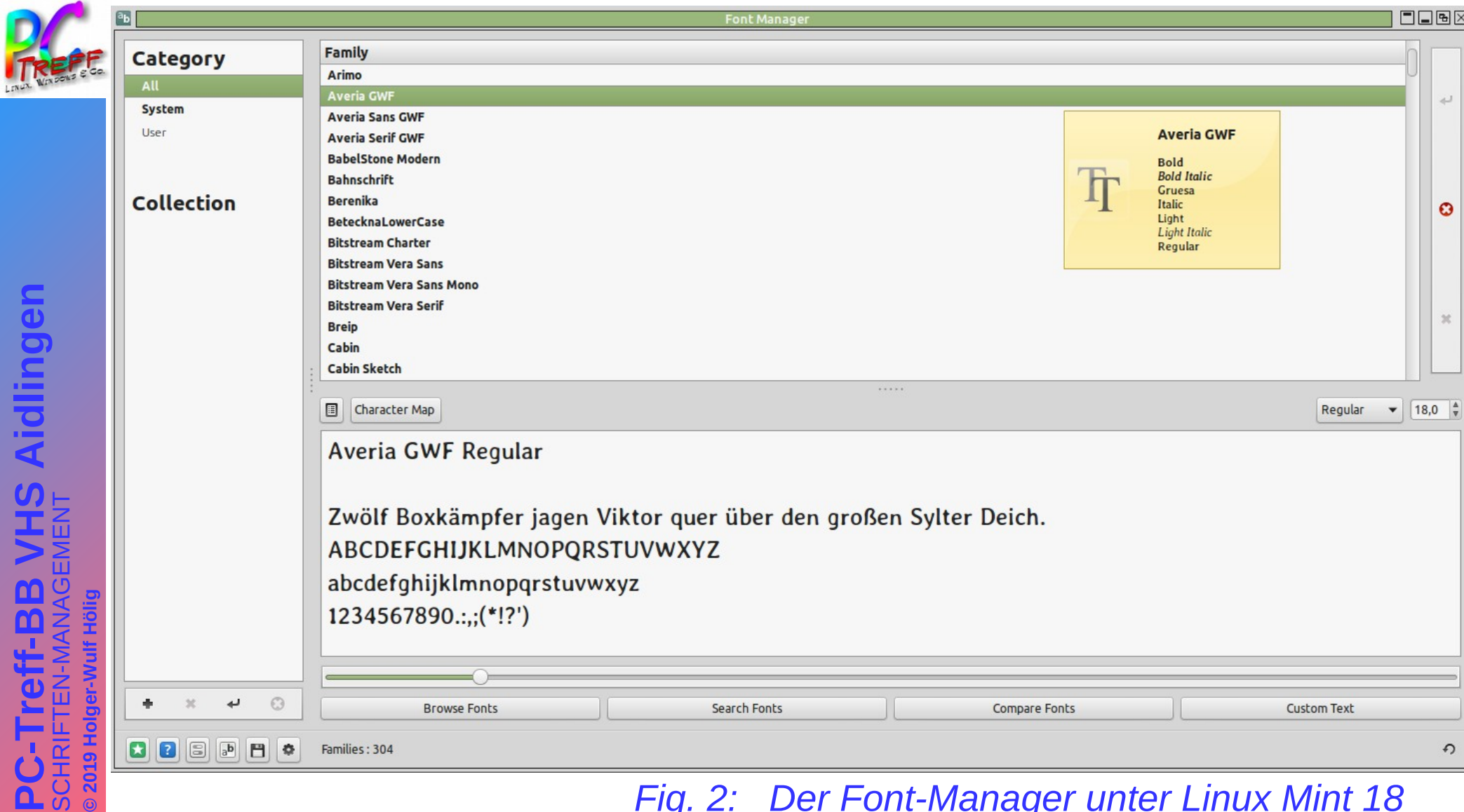

## *Fig. 2: Der Font-Manager unter Linux Mint 18*

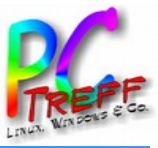

298

 $298$ 

 $\theta$ 

Alle  $\overline{m}$ 

**Benutzer** 

Abstände

Schriftstil

Stärke

**Breite** 

Lizenz

- Disabled

Dateityp

Herausgeber

Kategorien

Unsortiert

Familienzugehörigkeit

璺 System

 $\mathcal{L}$ 

**Schriften Verwalter** 

 $24,0$ 

#### Q Durchsuche Familien  $\rightarrow$ Vorschau Properties Lizenz Characters  $E \rightarrow \nabla$  . The construction of  $E$  is  $E$ **STOLE AND ARTISTERY SECTION** a  $\equiv$  $\equiv$ Averia GWF  $\equiv$  $\equiv$  $\leftrightarrow$ 7 Variationer  $\blacktriangleright$   $\blacktriangleright$  Averia Sans GWF 6 Variatione  $\triangleright$   $\triangleright$  Averia Serif GWF ▶ Ø BabelStone Modern 1 Variation Zwölf Boxkämpfer jagen Viktor guer über den  $\triangleright$   $\triangleright$  Bahnschrift 1 Variation  $\triangleright$   $\triangleright$  Berenika großen Sylter Deich. 4 Variationen 5 Variationen  $\blacktriangleright$   $\blacktriangleright$  BetecknaLowerCase  $\triangleright$   $\triangleright$  Bitstream Charter 4 Variationen  $\triangleright$   $\triangleright$  Bitter 3 Variationen ABCDEFGHIJKLMNOPQRSTUVWXYZ  $\triangleright$   $\triangleright$  Book Antiqua 4 Variationen ▶ Ø Bookman Old Style abcdefqhijklmnopqrstuvwxyz 1 Variation 1234567890...;(\*!?') 8 Variationer 2 Variationen 2 Variationen 4 Variationen 1 Variation 4 Variationer

Aidlingen **PC-Treff-BB VHS Aidlingen** SCHRIFTEN-MANAGEMENT **2019 Holger-Wulf Hölig ©**

 $\triangleright$   $\triangleright$  Breip  $\triangleright$   $\triangleright$  Cabin  $\blacktriangleright$   $\blacktriangleright$  CabinSketch  $\triangleright$   $\triangleright$  Cabin Sketch  $\triangleright$   $\triangleright$  Caladea  $\triangleright$   $\triangleright$  Caliban  $\triangleright$   $\triangleright$  Cantarell  $\triangleright$   $\triangleright$  Carlito 4 Variationen  $\triangleright$   $\triangleright$  Caslon  $\triangleright$   $\triangleright$  Century Catalogue 1 Variation ▶ Ø Century Schoolbook L  $\triangleright$   $\triangleright$  Charme 1 Variation ▶ Ø Charter Bd BT 2 Variationen  $\triangleright$   $\triangleright$  Charter BT 4 Variationen  $\triangleright$   $\triangleright$  ClassGarmnd BT 4 Variationen  $\triangleright$   $\triangleright$  CMU Bright 6 Variationen ▶ ◆ CMU Classical Serif 1 Variation Kollektionen A ▶ Ø CMU Concrete 4 Variationer

*Fig. 3: Der Font-Manager unter Linux Debian 9*

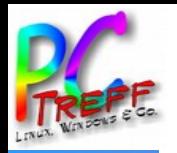

Der Font-Manager ist zwar unter etlichen Distributionen wie Debian, Ubuntu, … erhältlich, aber das Aussehen, der Funktionsumfang sowie der deutsche Name unterscheiden sich zum Teil deutlich.

*Paketname:* font-manager *Beschreibung:* font management application for the GNOME desktop *aktuelle Version:* 0.5.7-4

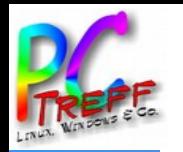

Es gibt zwei gleichnamige Versionen:

- eine vorinstallierte, z. B. bei Linux Mint. Ihr Zweck ist eine einfache gelistete Vorschau auf alle installierten Schriften per Symbolvorschau der Zeichen *Aa*.
- eine mit dem Font-Manager automatisch mitinstallierte, z. B. bei Debian oder Kubuntu. Hierin sind die meisten Funktionen des Font-Managers enthalten, sie zeigt aber nicht-installierte Schriften an, wenn man sie einfach in ihr Fenster zieht.

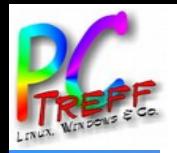

- ist in Linux integriert
- ermöglicht völlige MS-Kompatibilität
- aber rechtlich umstritten (Grauzone)
- Alternative: eigene Windows-Fonts nach Linux kopieren (das ist rechtlich einwandfrei, sofern nur eigene Verwendung) nach *Systemschriften* ( /usr/share/fonts ) bei Einzelnutzer, sonst *Userfonts* ( /home/persönlicher\_Ordner/.fonts )
- Paketname: ttf-mscorefonts-installer aktuelle Version 3.6

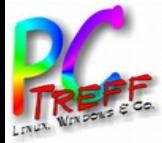

Andale Mono **Arial Black** Arial (Bold, Italic, Bold Italic) Comic Sans MS (Bold) Courier New (Bold, Italic, Bold Italic) Georgia (**Bold**, *Italic*, **Bold Italic**) **Impact** 

Times New Roman (Bold, *Italic*, *Bold Italic*) Trebuchet (Bold, Italic, Bold Italic) Verdana (Bold, Italic, Bold Italic) 自日【量】 **WEBDINGS**  $\blacksquare$  (4)

*Fig. 4: installierte MS-Grundschriften*

**©**

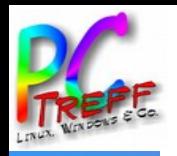

# **TIPPS ZUM SCHLUSS**

- Linux bietet für Interessierte in seinen Repositorien viele Schriften an, man muss nur nachschauen
- manchmal ist aber Vorsicht geboten: so sind GFS-Fonts oft unvollständig, und ADF-Fonts machen mir aus *jedem* -ss- automatisch ein -ß- : lästig!
- auch freie Schriften lassen sich leicht übernehmen, z. B. aus Quellen wie
	- dafont.com/de/
	- fonts.google.com/

ທ

**©**